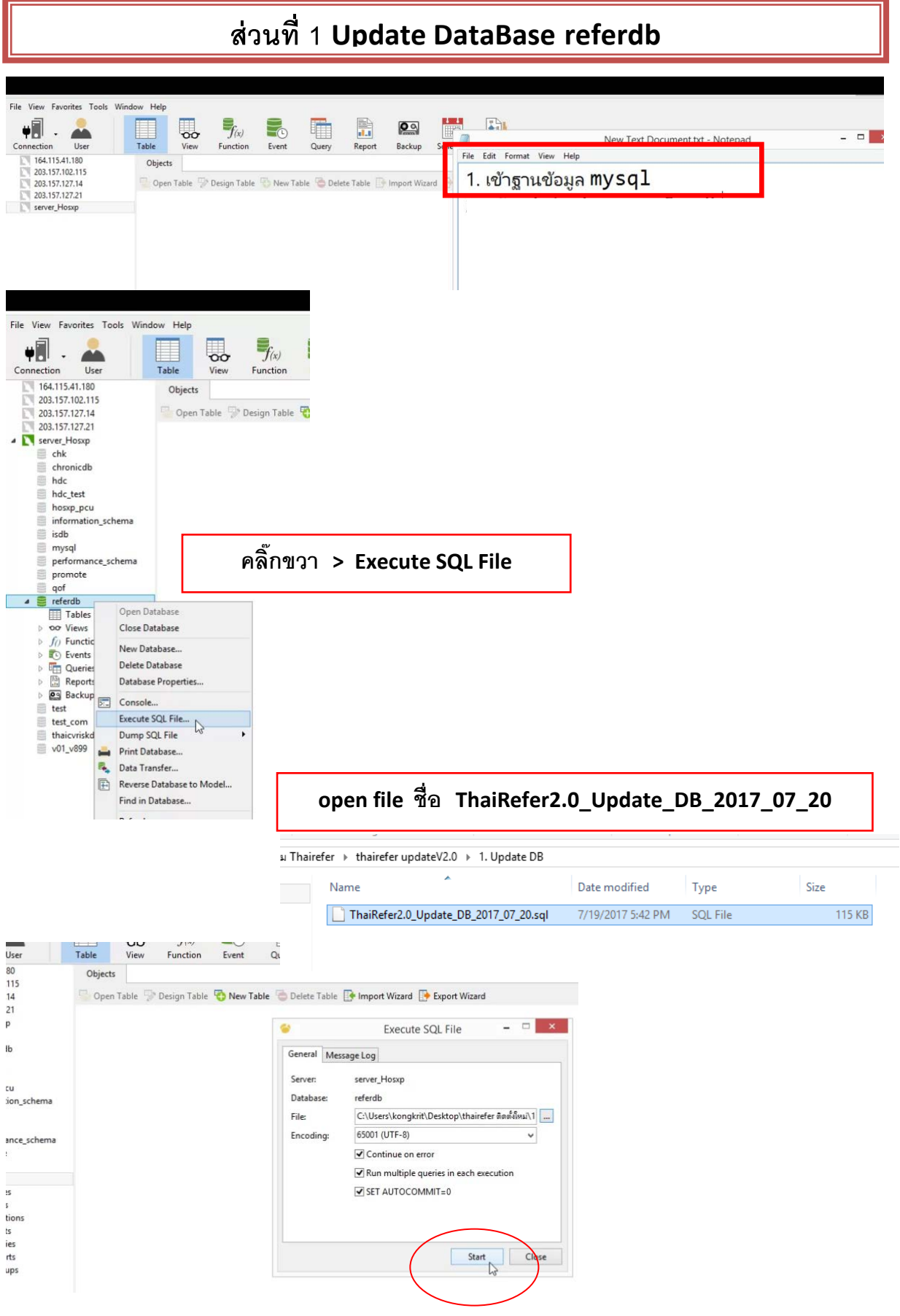

ดาวน์โหลด http://164.115.41.179/d756/

## **ส่วนที่ 2 Update โปรแกรม Thairefer+Syn V.2.0**

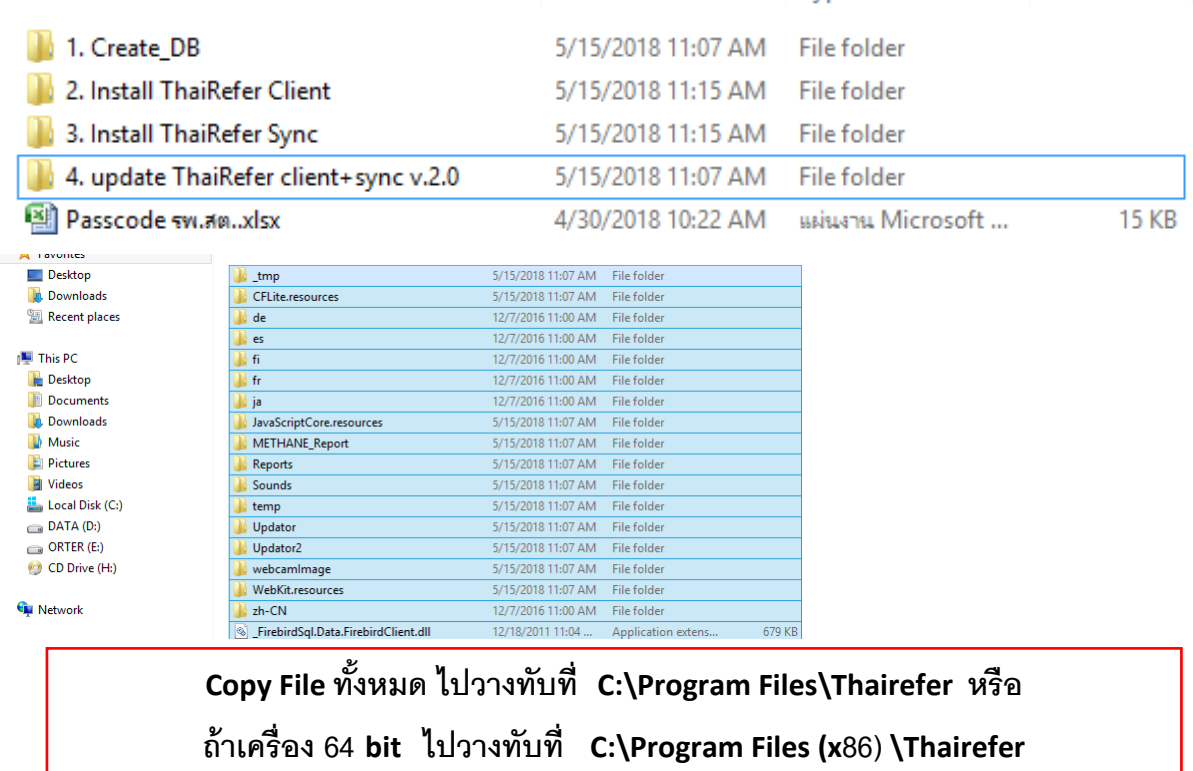

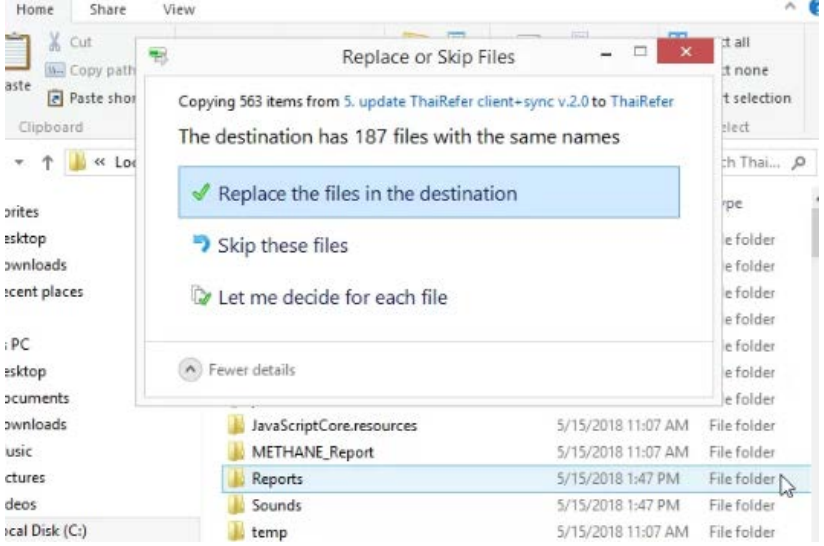

## **ส่วนที่ 3 ตั้งค่า server zone**

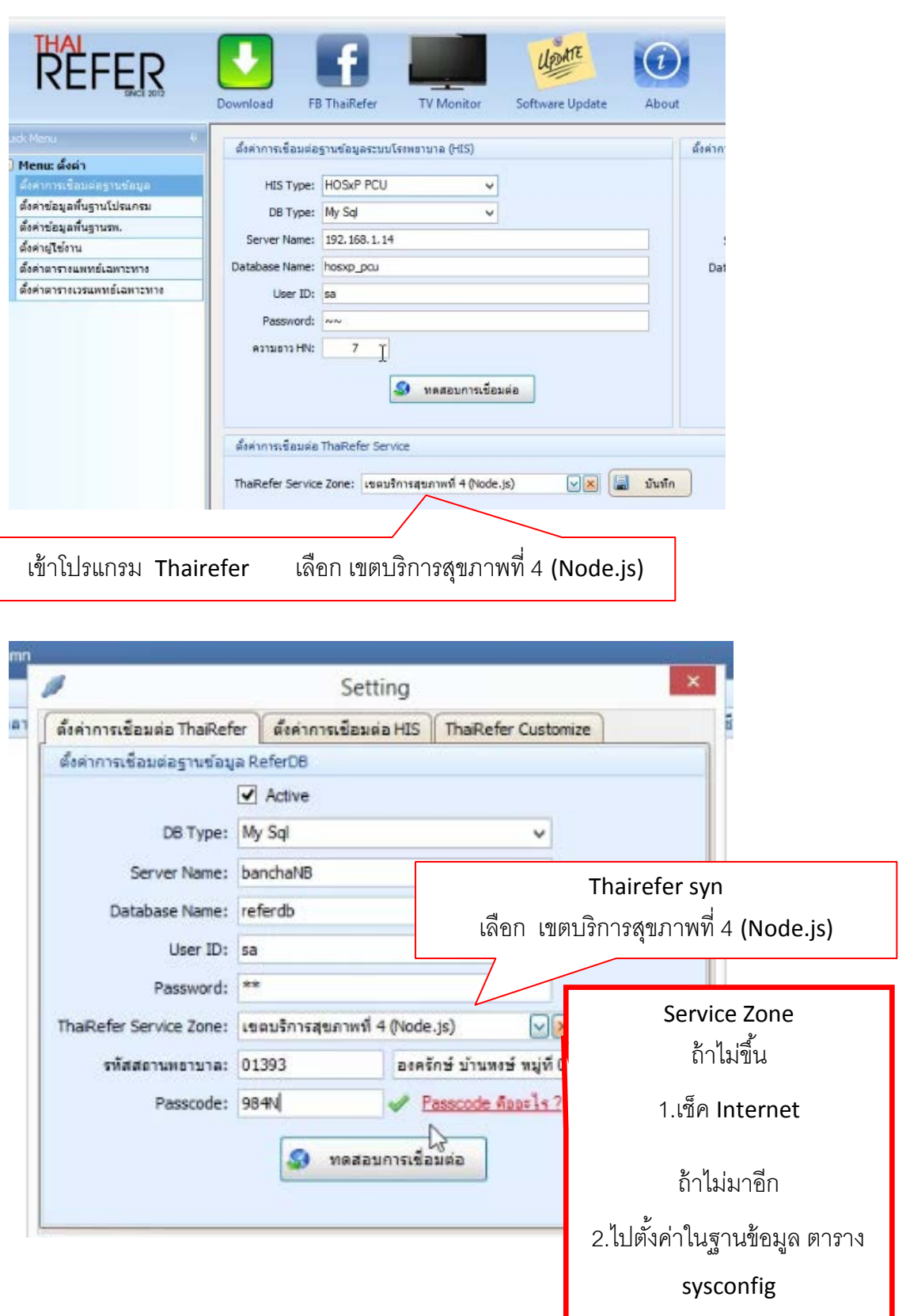

ตั้งค่า ตาราง sysconfig ดังรูป

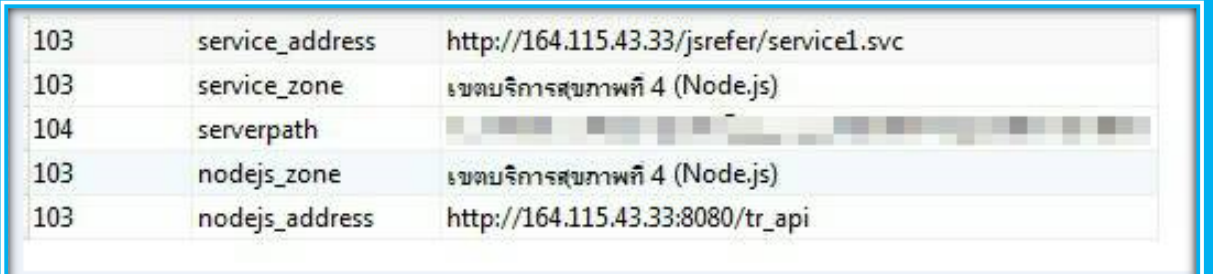

\*\* Thairefer Syn ต้องเปิดไว้ตลอด ถึงจะรับส่งได้

 $\pm$   $\pm$   $\pm$